## **Gradient selection**

The gradient fill selection is made by selecting a gradient from the window.

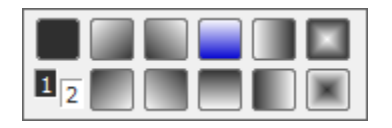

Where 1 and 2 correspond to the 1st and the 2nd colors in black and white. The button at the top right is drawing without a gradient and the other buttons show drawing for the gradient. The blue button corresponds to the status when the option is opened.

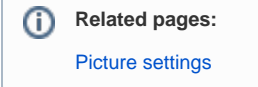